1. На пульте телевизора нажмите клавишу **«SOURCE»:**

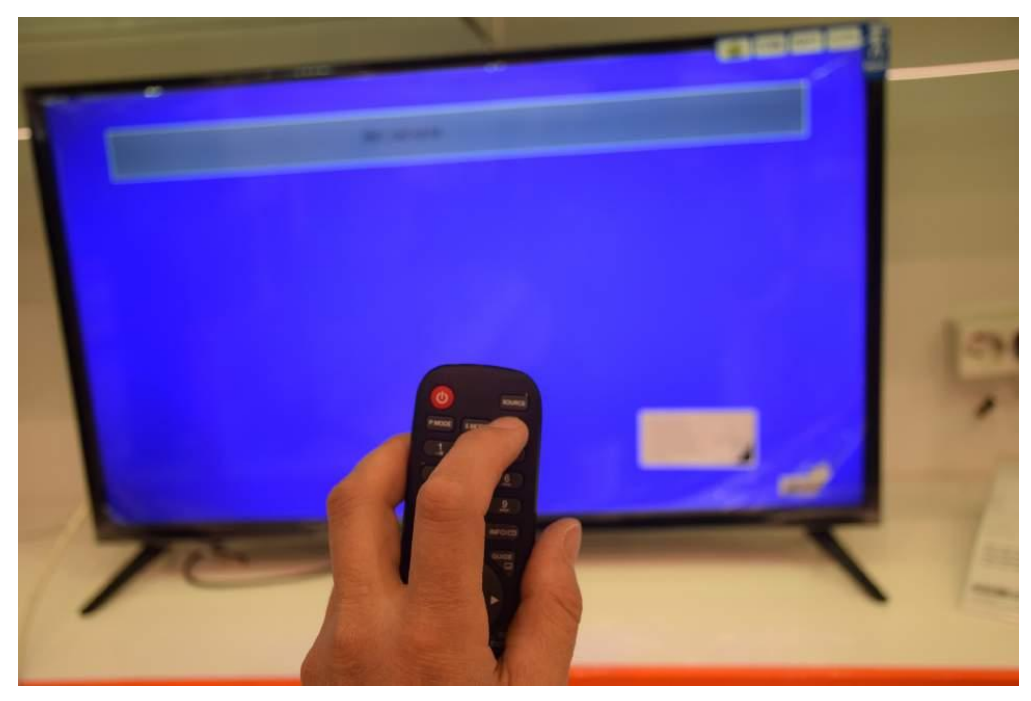

2. Выберите тип цифрового телевидения: DVB-C.

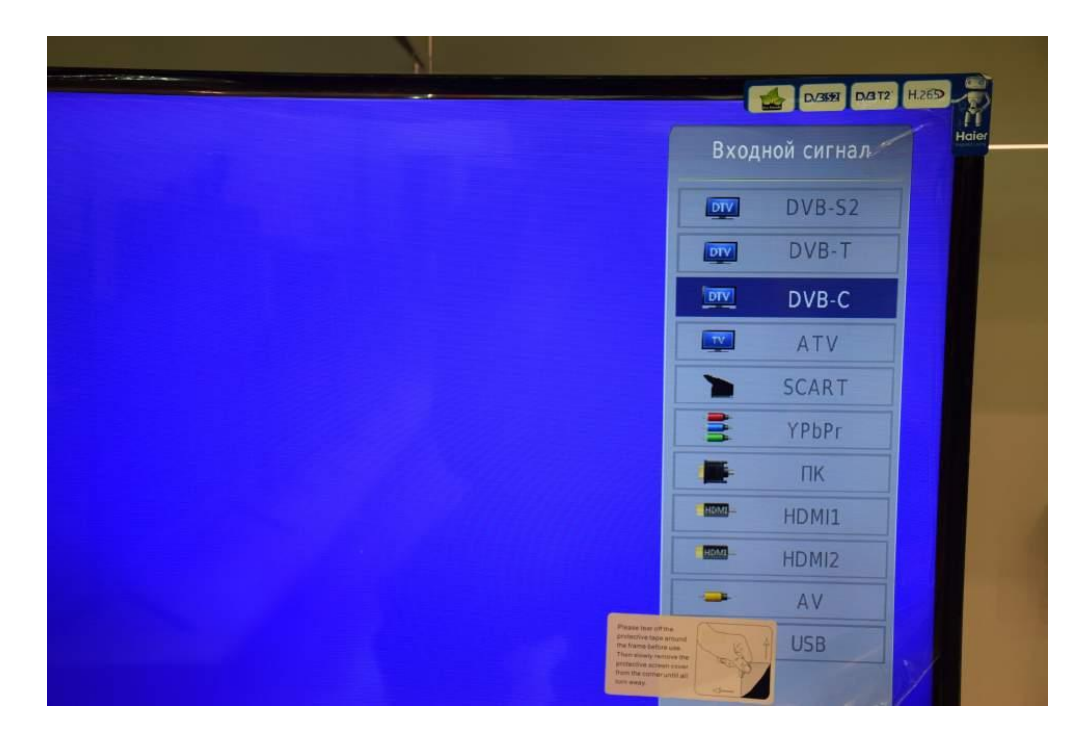

- 3. Нажмите **«ОК»** на пульте.
- 4. Войдите в меню телевизора, нажав кнопку **«MENU»:**

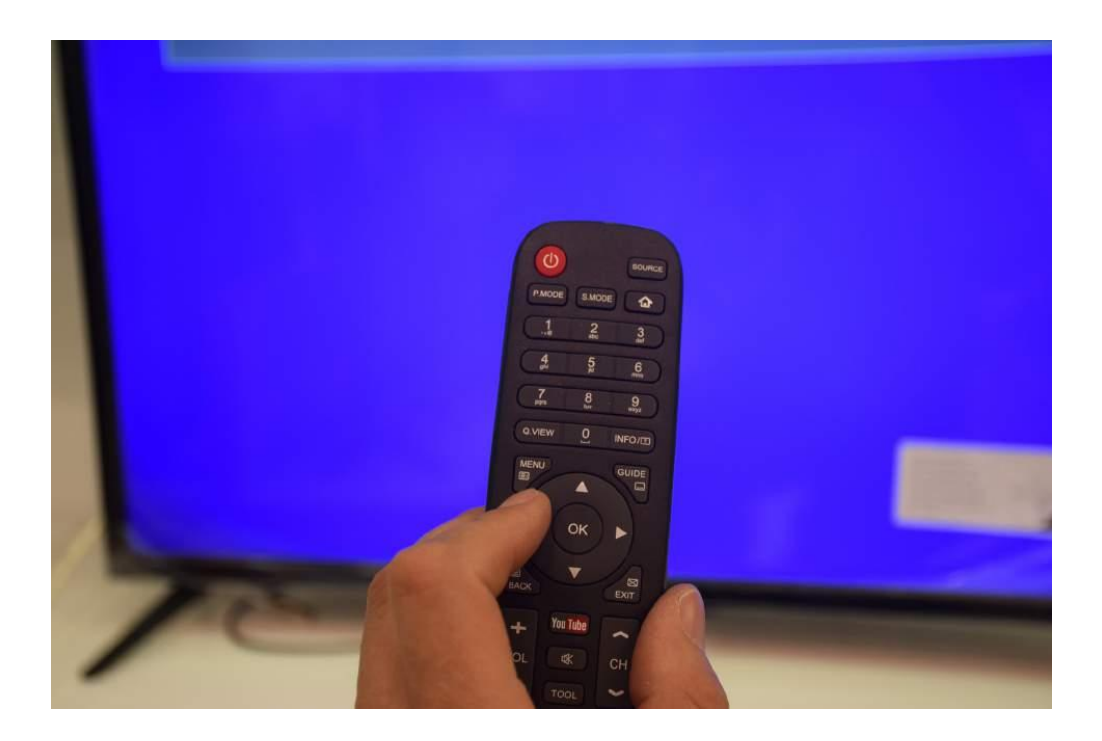

5. В разделе «Канал» **выберите пункт «Автонастройка», подтвердите «ОК»**.

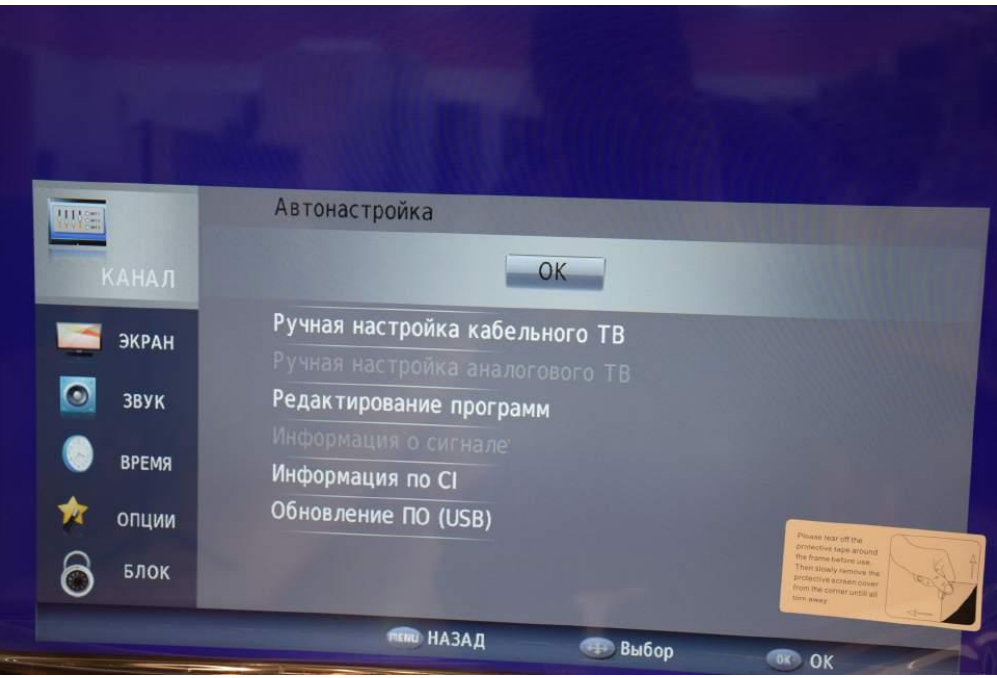

- 6. Задайте параметры автоматического поиска каналов, как указано ниже:
- Тип сканирования: сетевое;
- Частота: **354000**;
- Идентификатор: **авто**;
- Скорость: **7000**.

7. Задайте **тип настройки «ЦТВ»**, затем **выберите страну «Россия»**. Если после настройки каналы идут не по порядку, то запустите поиск заново и выберите на этом шаге Германию или Бельгию.

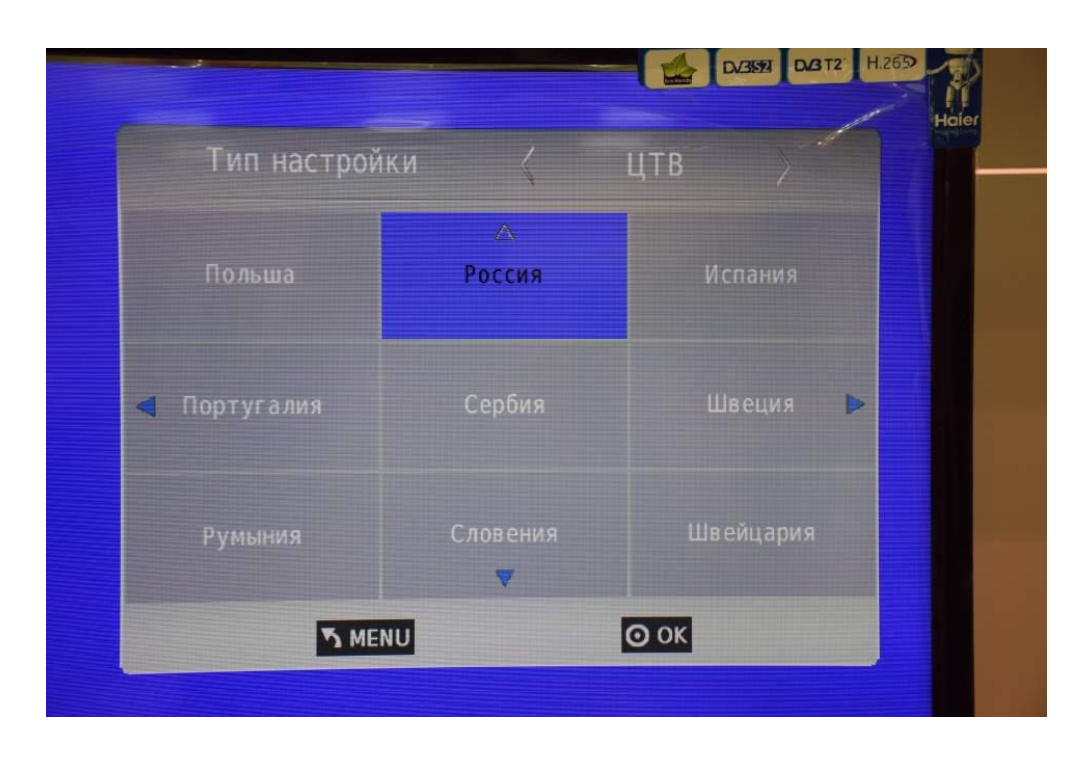

8. Дождитесь окончания поиска.

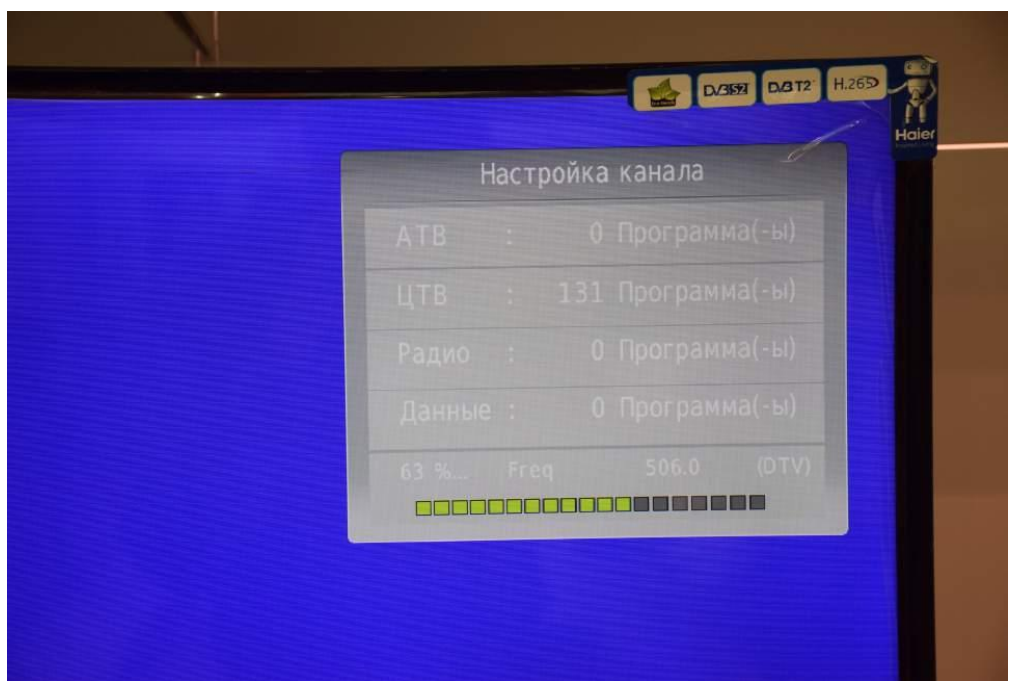

- 9. После окончания поиска выйдите из меню.
- 10. Для вывода на экран списка каналов Вы можете нажать клавишу **«CH LIST»** на пульте телевизора.

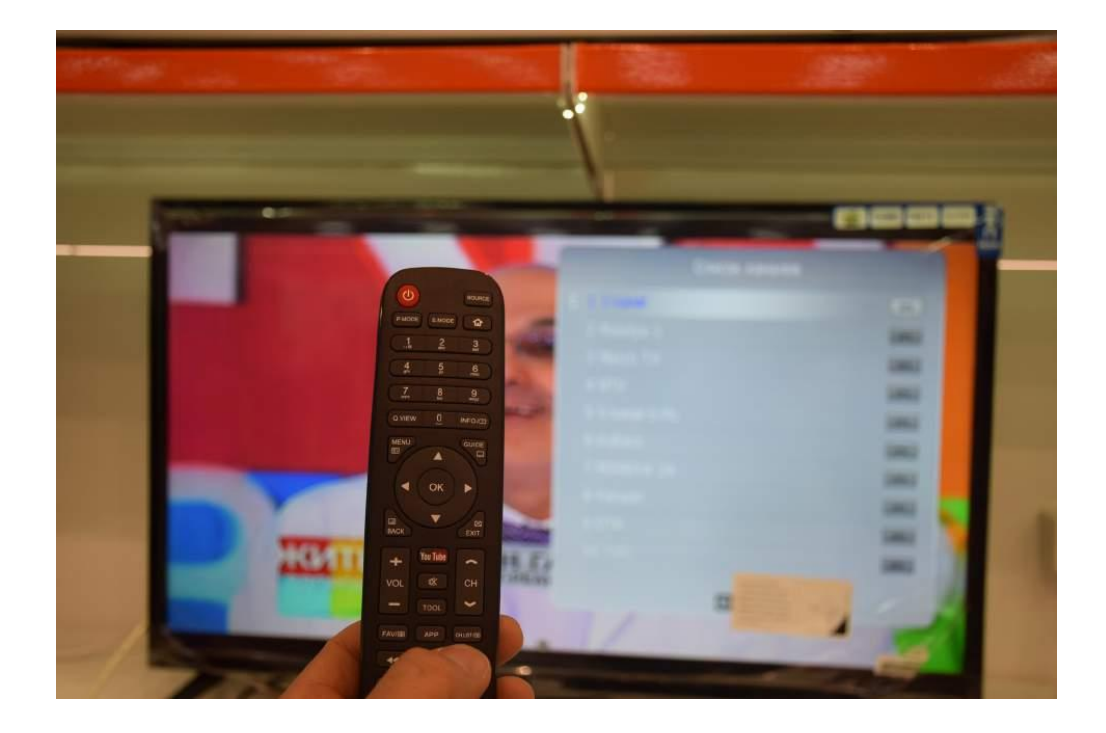

Поздравляем, всё готово!